# **New York State**

# **Electronic Certificate of Need**

# **Public Authenticated Applicant Training**

**Submit Application**

**Version 4.0**

**NYS Department of Health**

# **Revisions**

January 2015

1. Page 21: Added Executive Summary and updated all screen images to reflect Executive Summary tab.

January 2016

1. Page 21: Added rich text features to the Executive Summary.

June 2018

1. Updated screen images throughout for the improved submission process.

#### **Table of Contents**

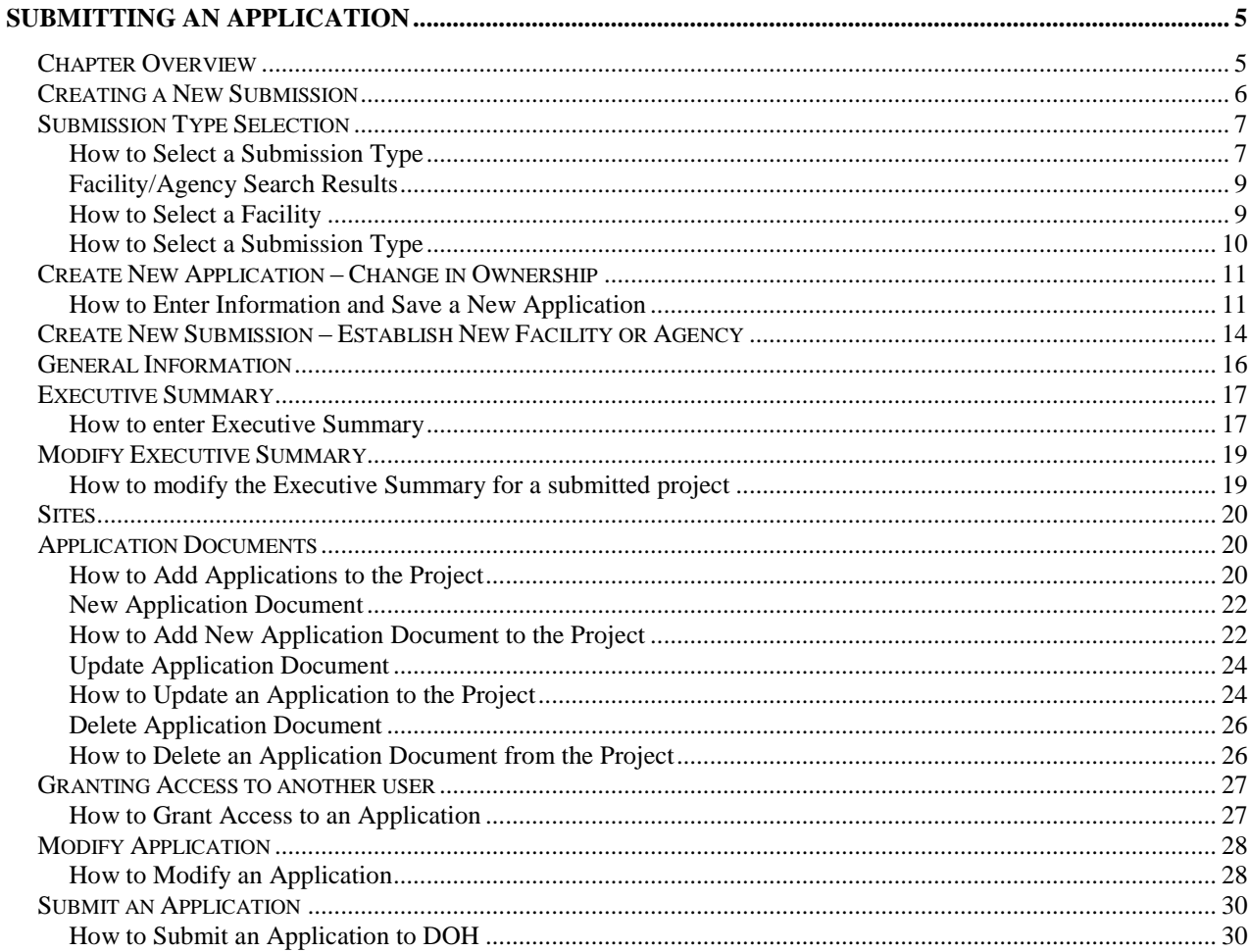

# **Table of Figures**

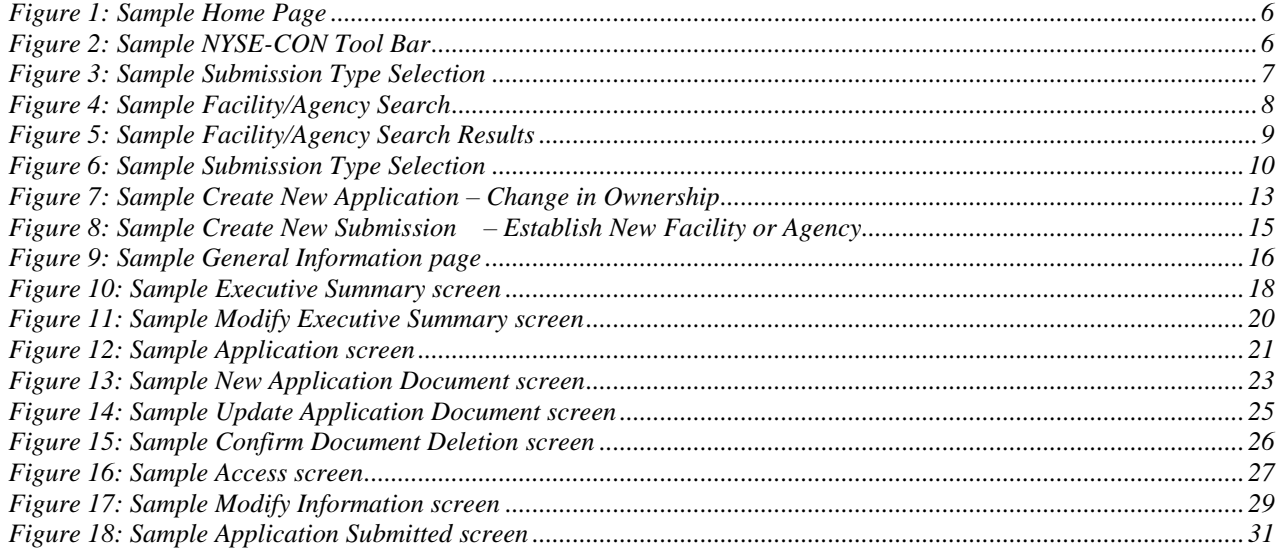

# **Submitting an Application**

### <span id="page-4-1"></span><span id="page-4-0"></span>**Chapter Overview**

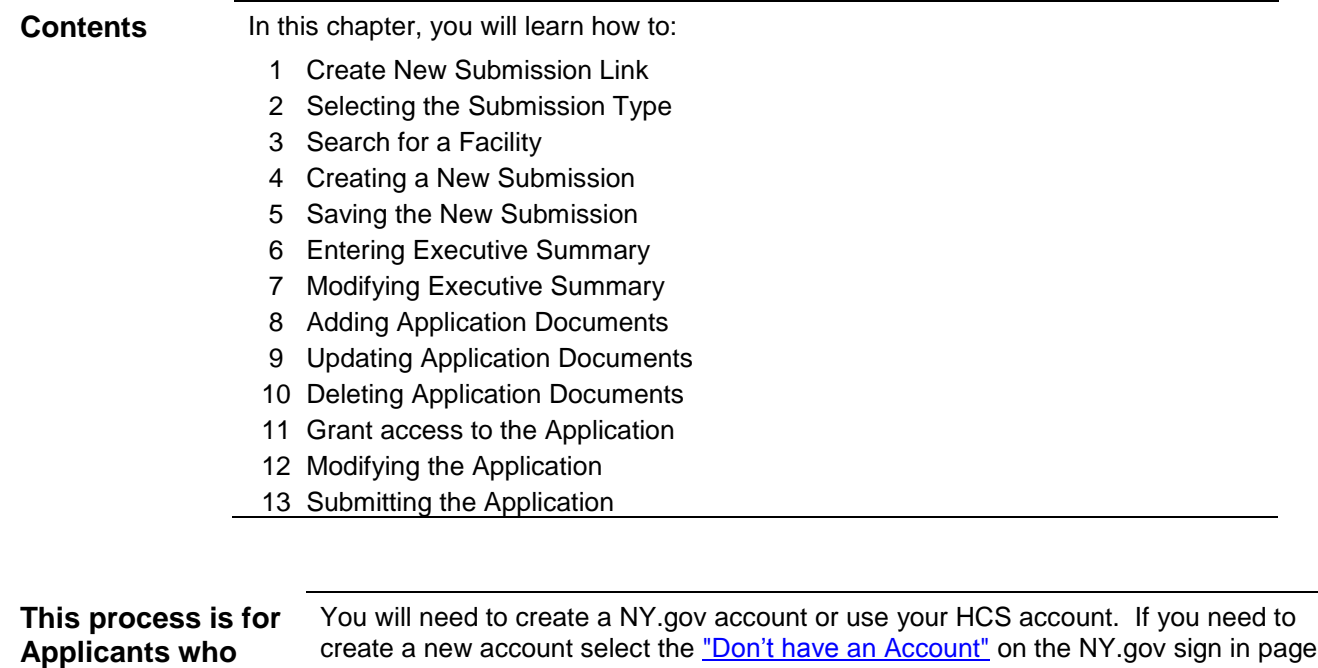

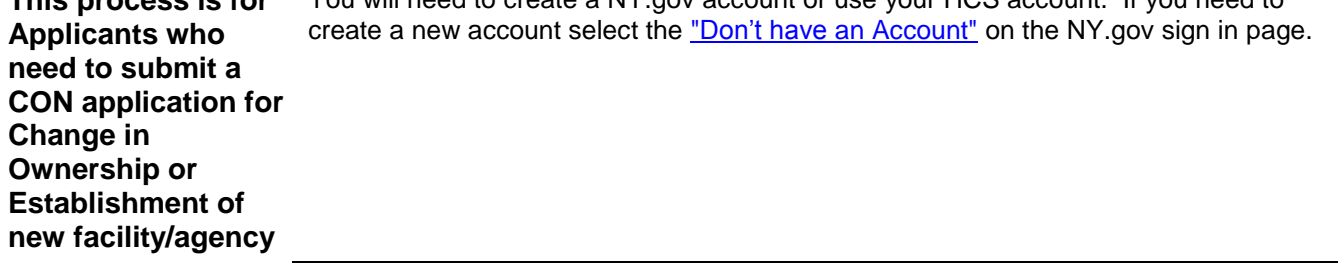

# <span id="page-5-0"></span>**Creating a New Submission**

<span id="page-5-2"></span><span id="page-5-1"></span>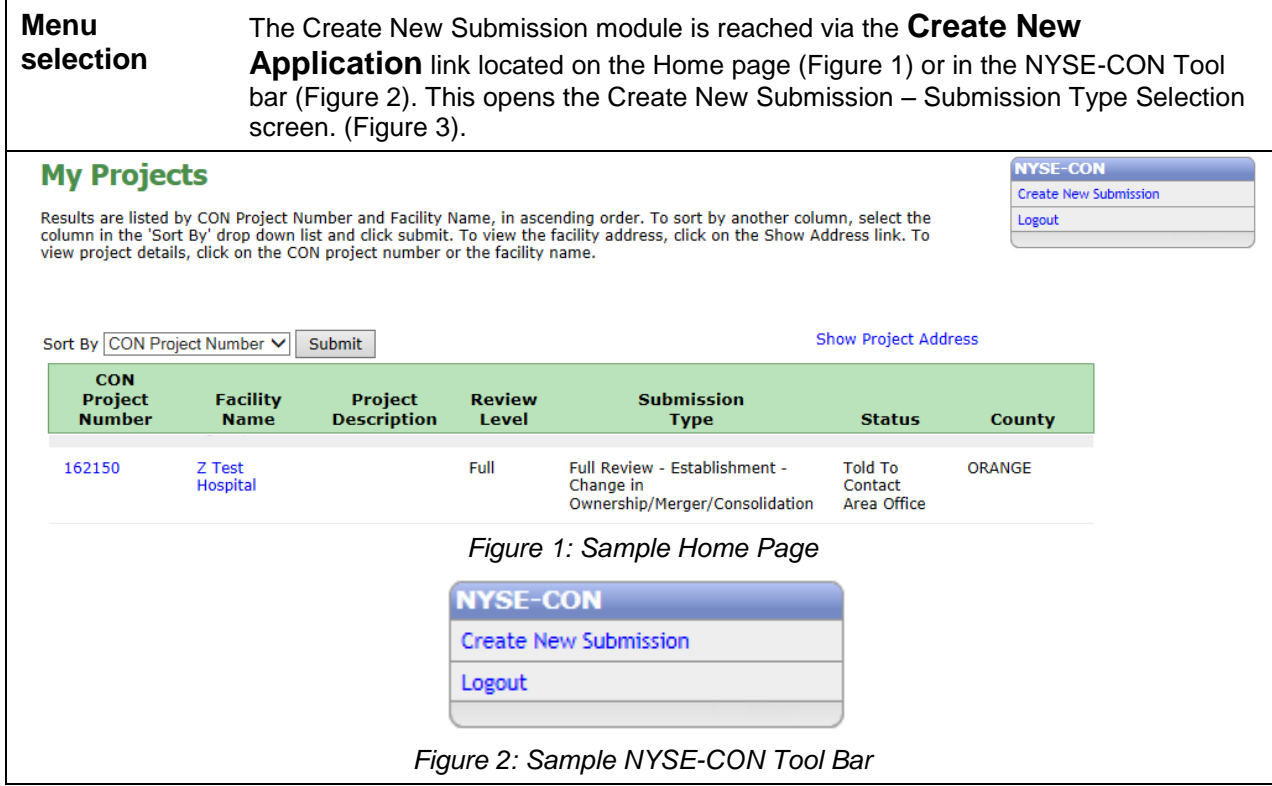

# <span id="page-6-0"></span>**Submission Type Selection**

<span id="page-6-1"></span>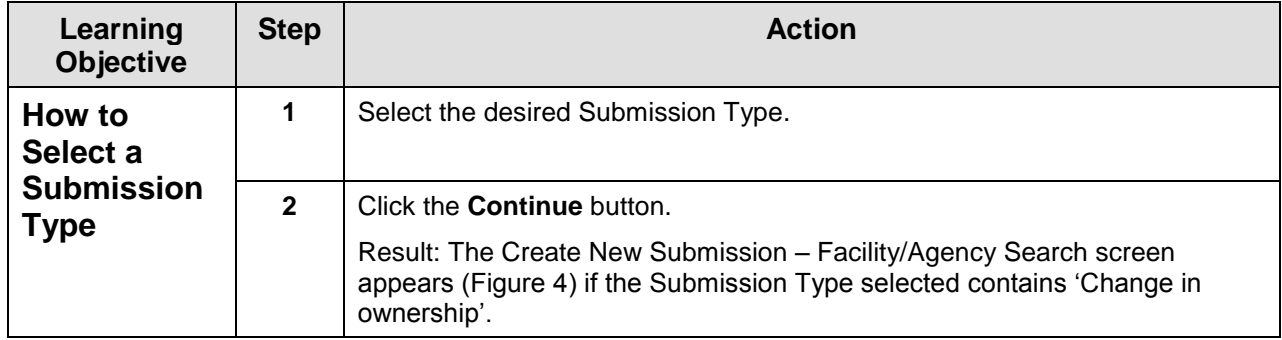

<span id="page-6-2"></span>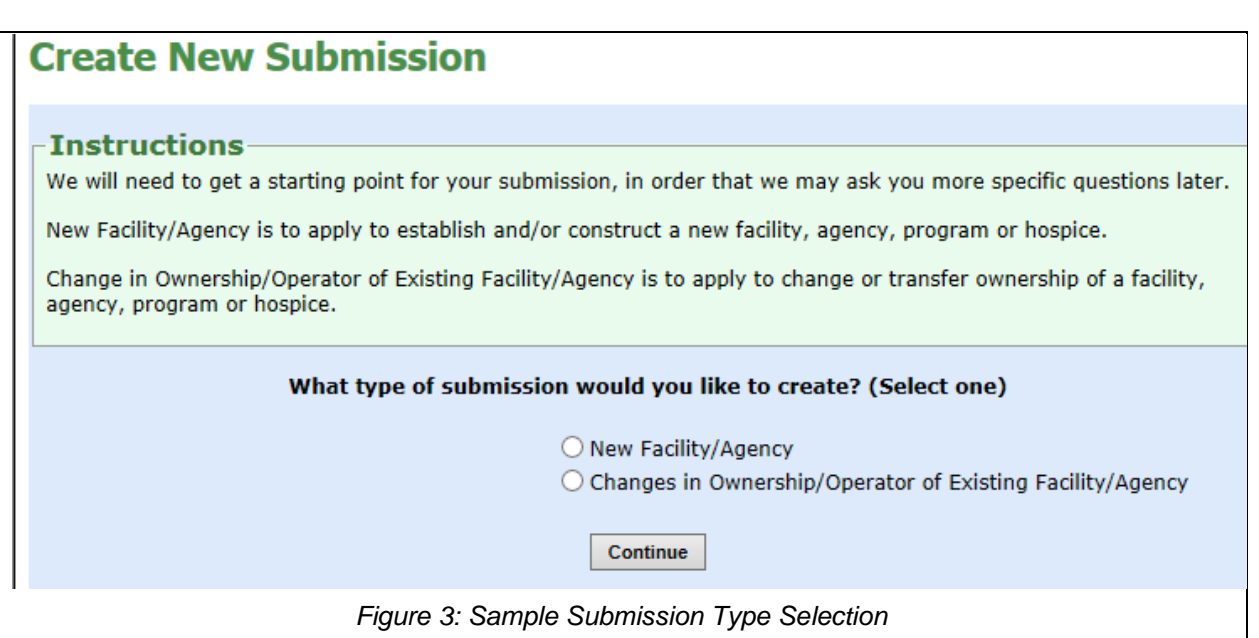

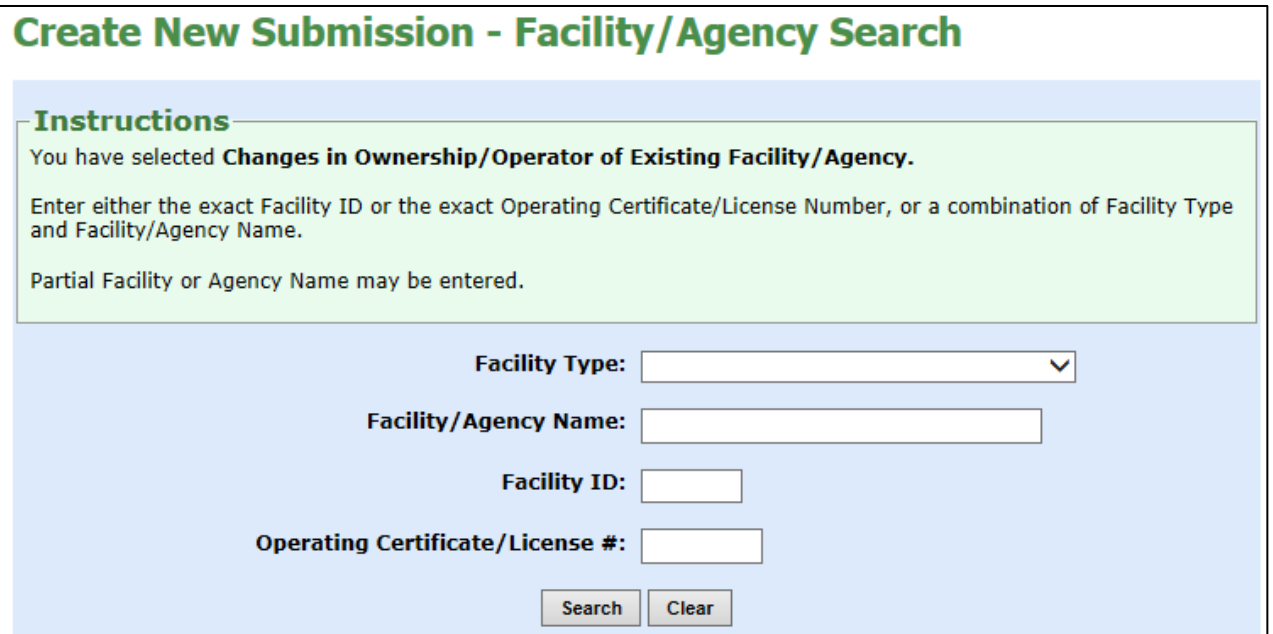

<span id="page-7-0"></span>*Figure 4: Sample Facility/Agency Search*

#### <span id="page-8-0"></span>**Facility/Agency Search Results**

<span id="page-8-1"></span>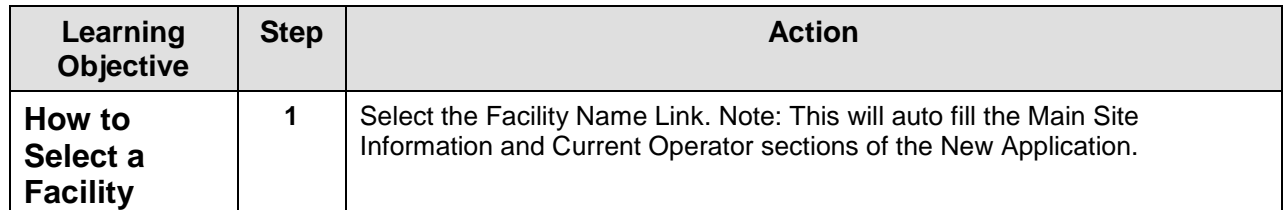

<span id="page-8-2"></span>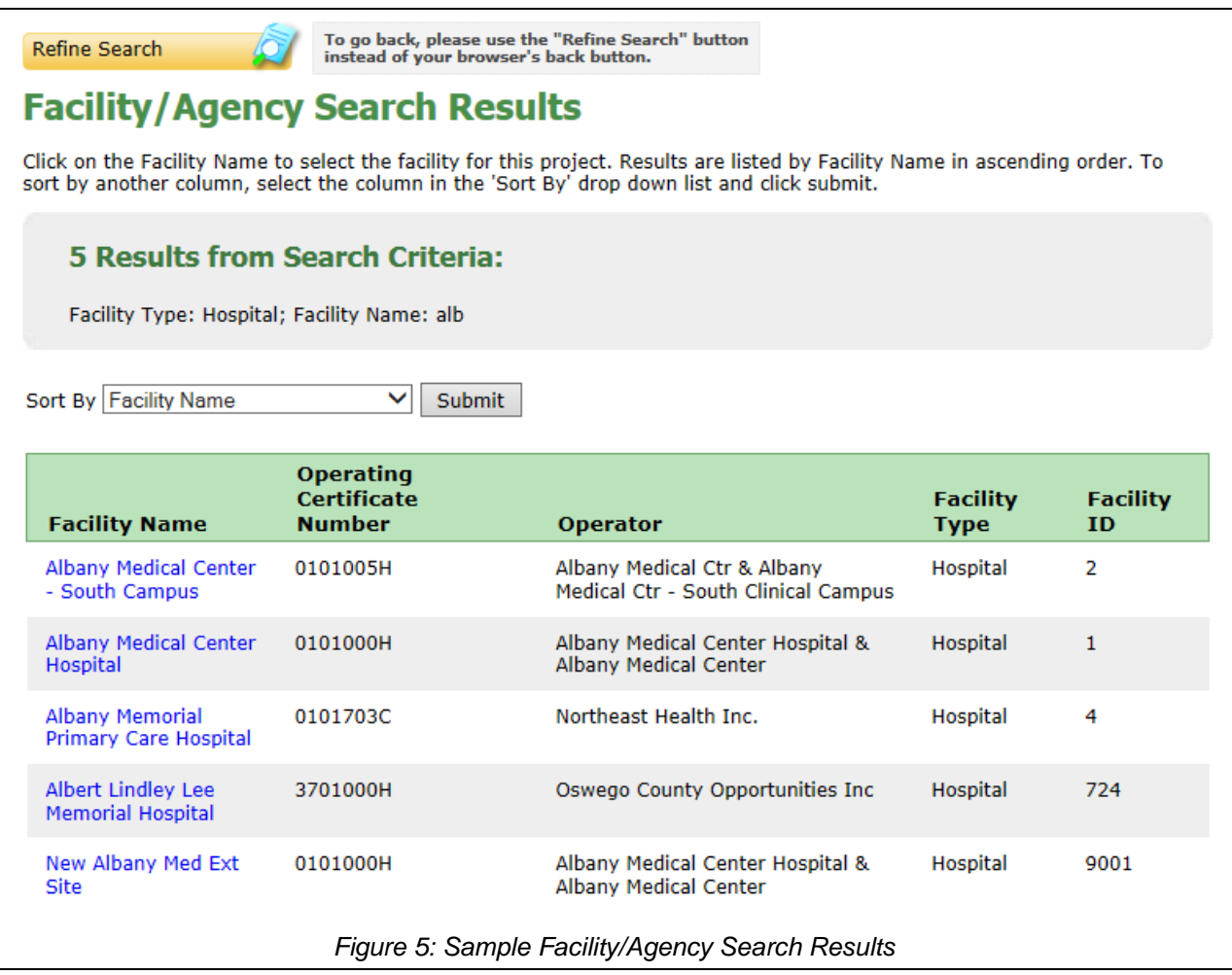

<span id="page-9-0"></span>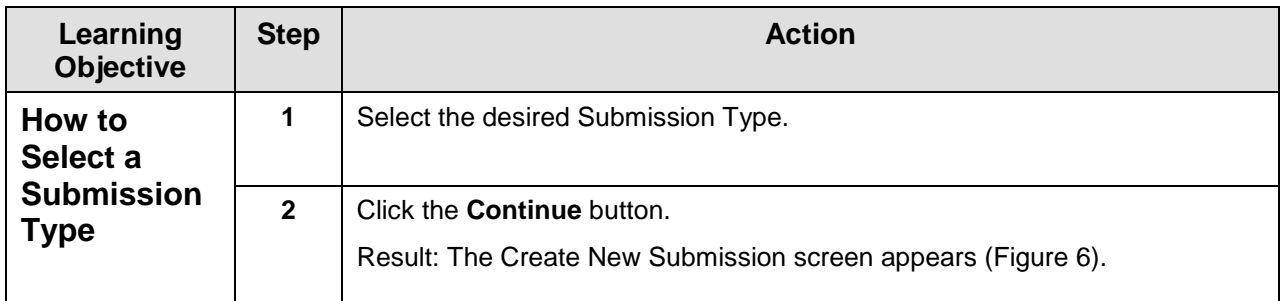

# **Create New Submission - Select Submission Type**

#### **Instructions**

You have selected Changes in Ownership/Operator of Existing Facility/Agency for facility Albany Medical Center Hospital (1).

Select one submission type and select Continue to proceed.

**Current Selection: None** 

#### \*Select Submission Type:

- Change in Ownership
- Change in Ownership with Construction
- O Notice Transfer of Ownership Interest

#### Continue

<span id="page-9-1"></span>\* Fields marked with an asterisk (\*) are required for saving information from this screen.

*Figure 6: Sample Submission Type Selection*

# <span id="page-10-0"></span>**Create New Application – Change in Ownership**

<span id="page-10-1"></span>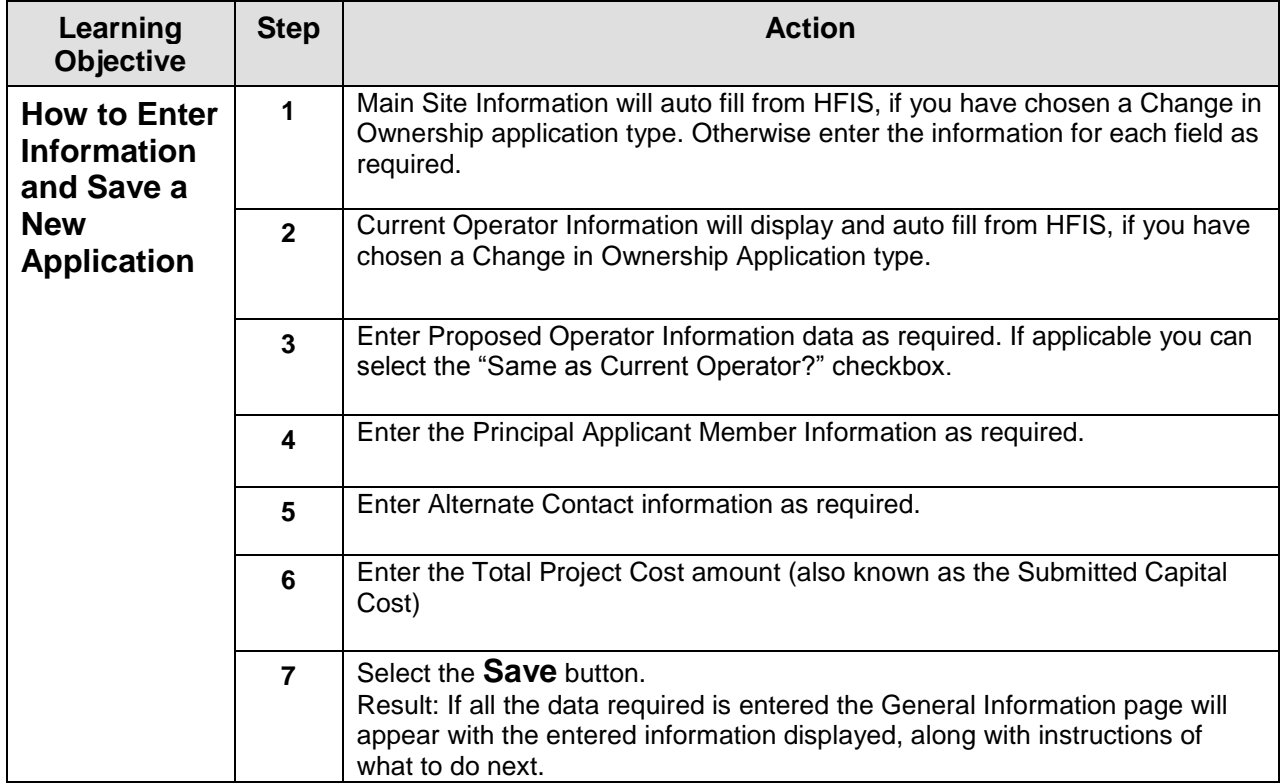

#### **Create New Submission Information** • Fields marked with a dagger (1) are required to proceed with the submission process. \*Submission Type: Change in Ownership Change **Main Site Information** \*Facility Type: Hospital \*Facility Name: Albany Medical Center Hospital Facility ID: 1 †Street 1: 43 New Scotland Avenue Street 2: +City: Albany State: NY †Zip Code: 12208 \*County: ALBANY **Current Operator** +Name: Albany Medical Center Hospital †Street 1: New Scotland Avenue Street 2: +City: Albany State: NY †Zip Code: 12208 County: **Proposed Operator** Same as Current Operator? +Name: †Street 1: Street 2: +City: †State:  $\checkmark$

+Zip Code:

†County:

×,

<span id="page-12-0"></span>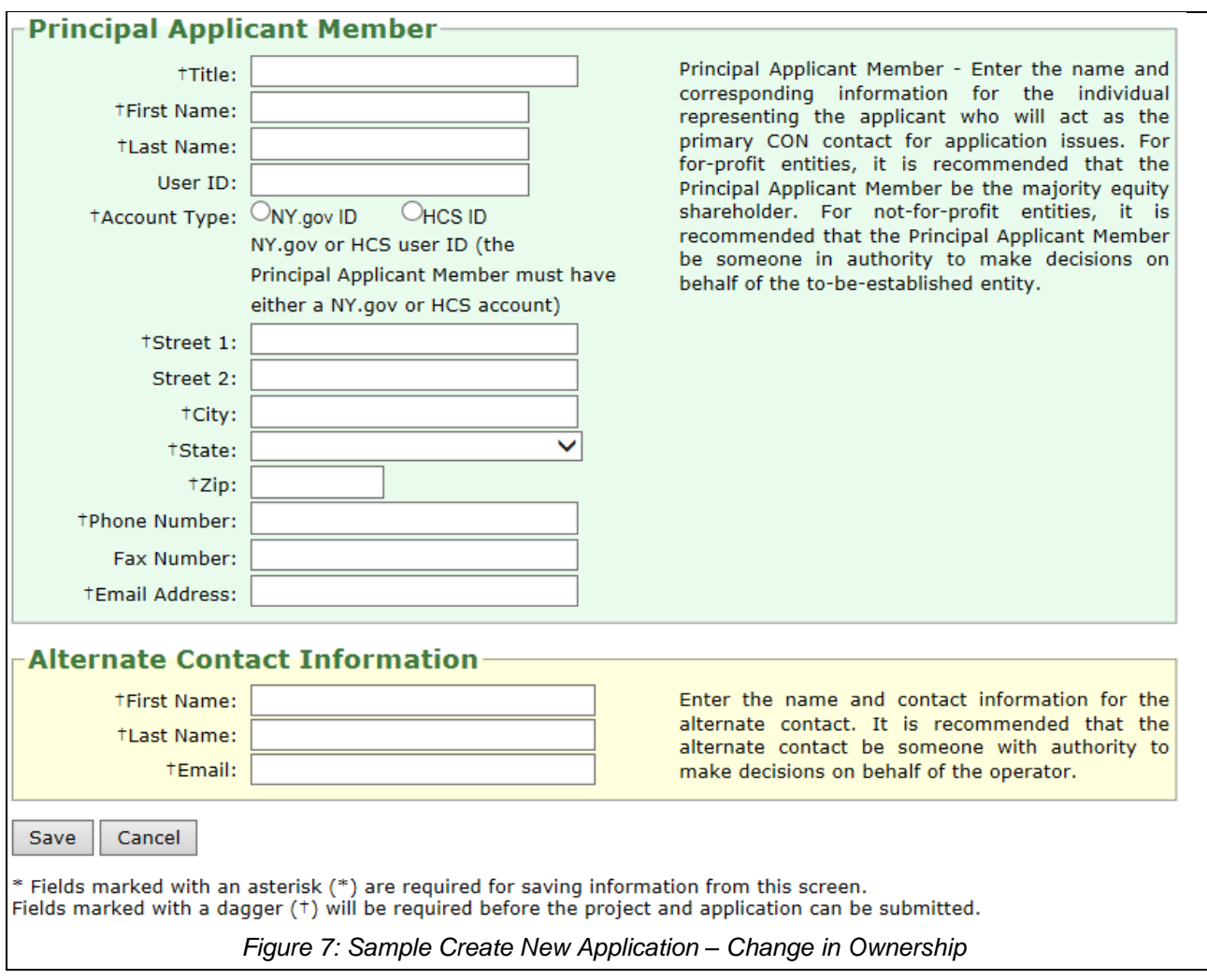

# <span id="page-13-0"></span>**Create New Submission – Establish New Facility or Agency**

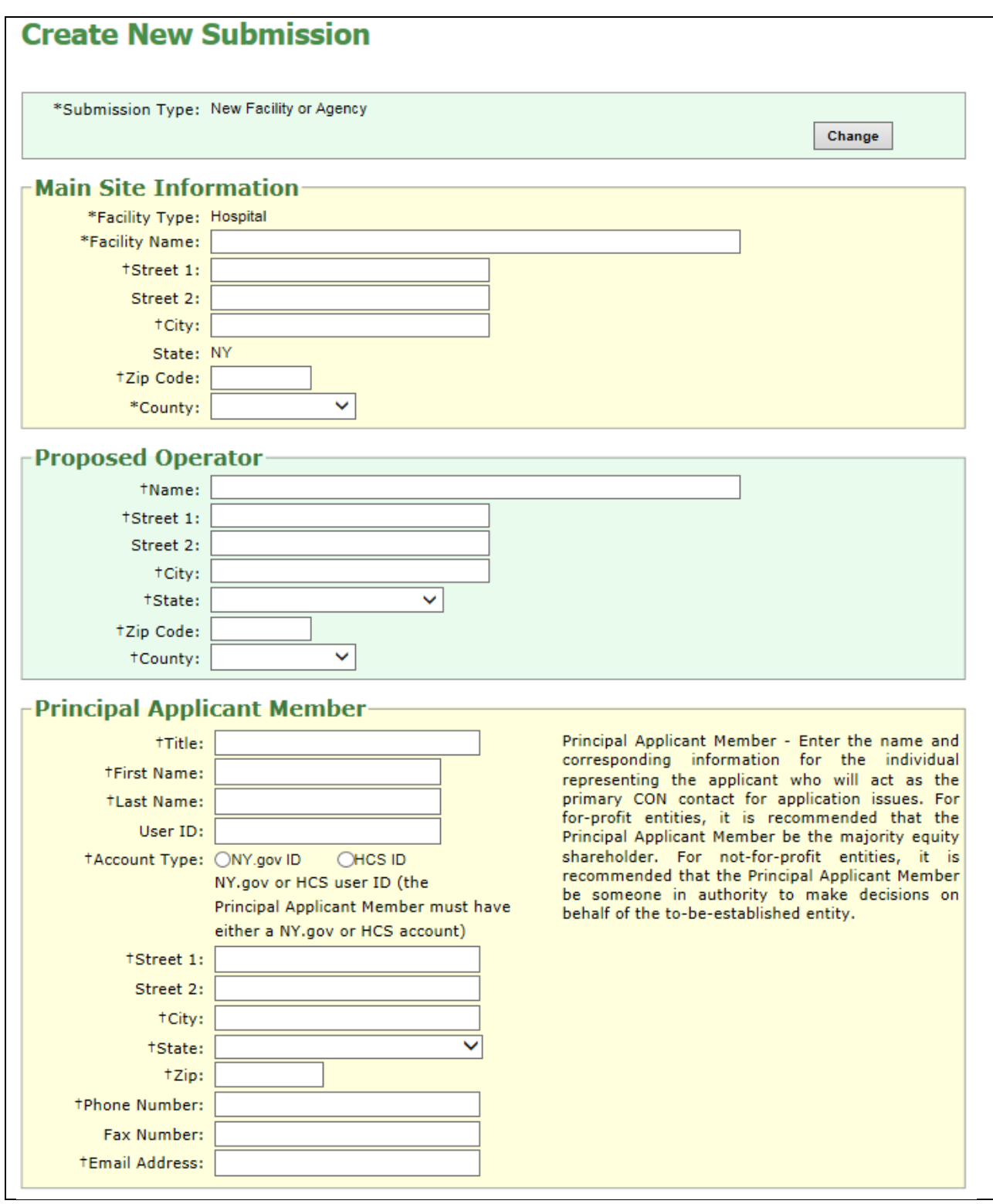

<span id="page-14-0"></span>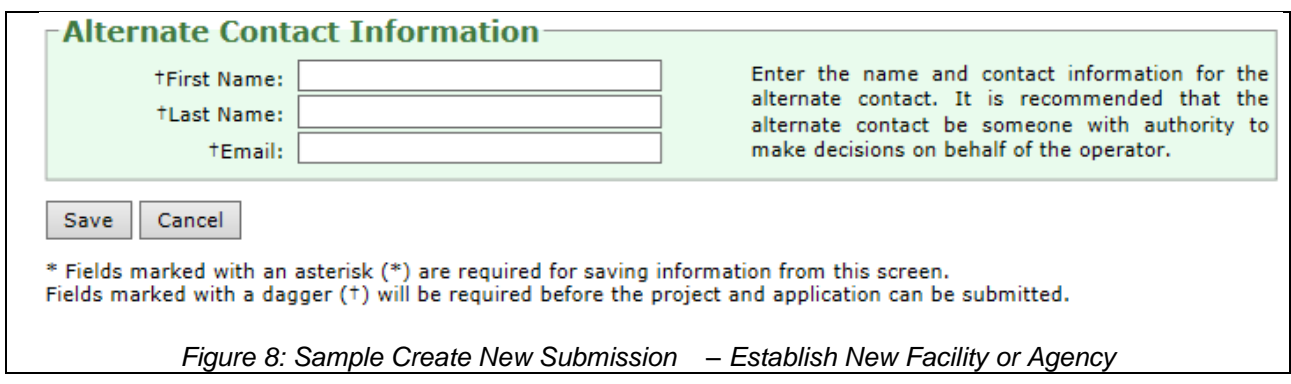

#### <span id="page-15-0"></span>**General Information**

<span id="page-15-1"></span>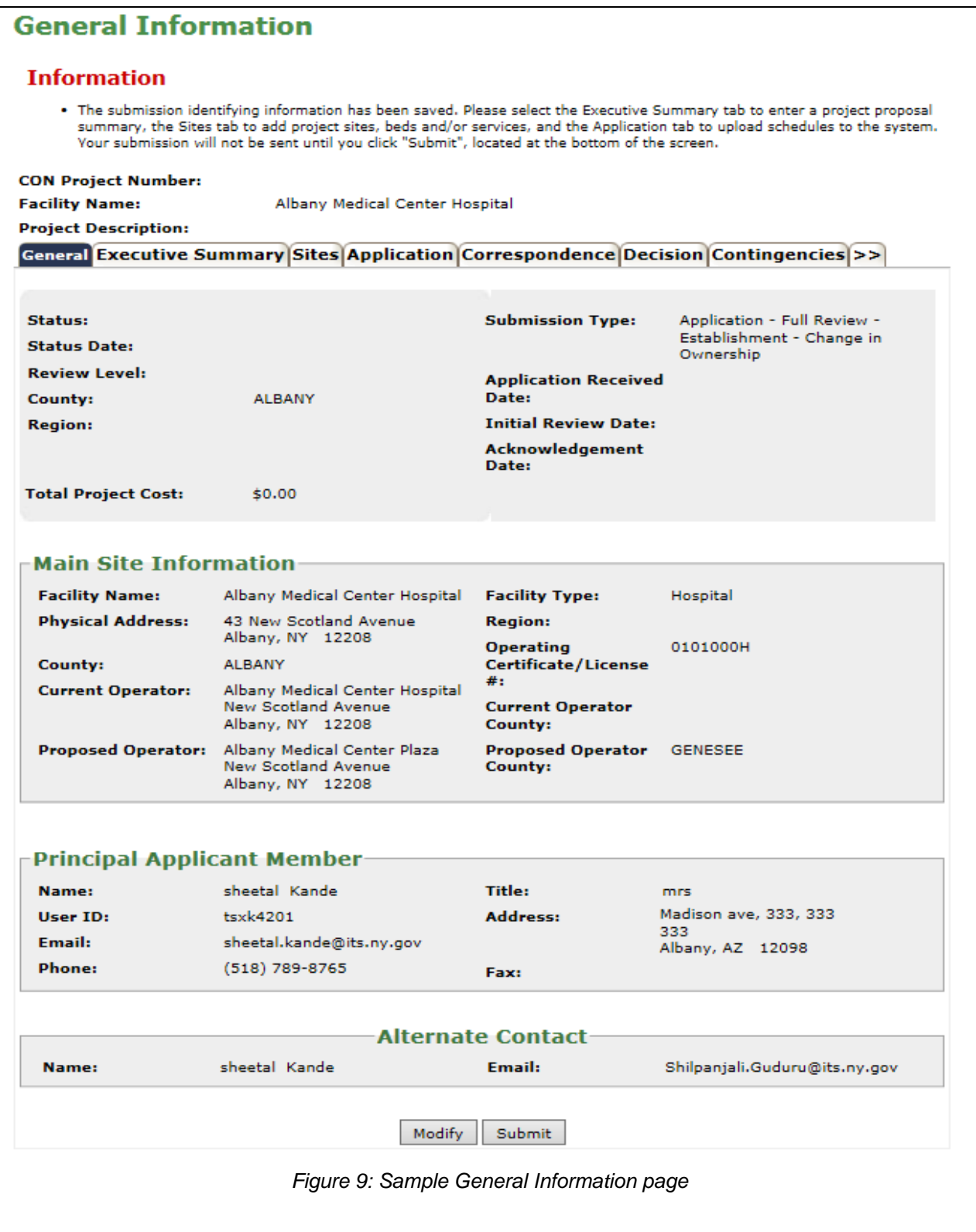

### <span id="page-16-0"></span>**Executive Summary**

<span id="page-16-1"></span>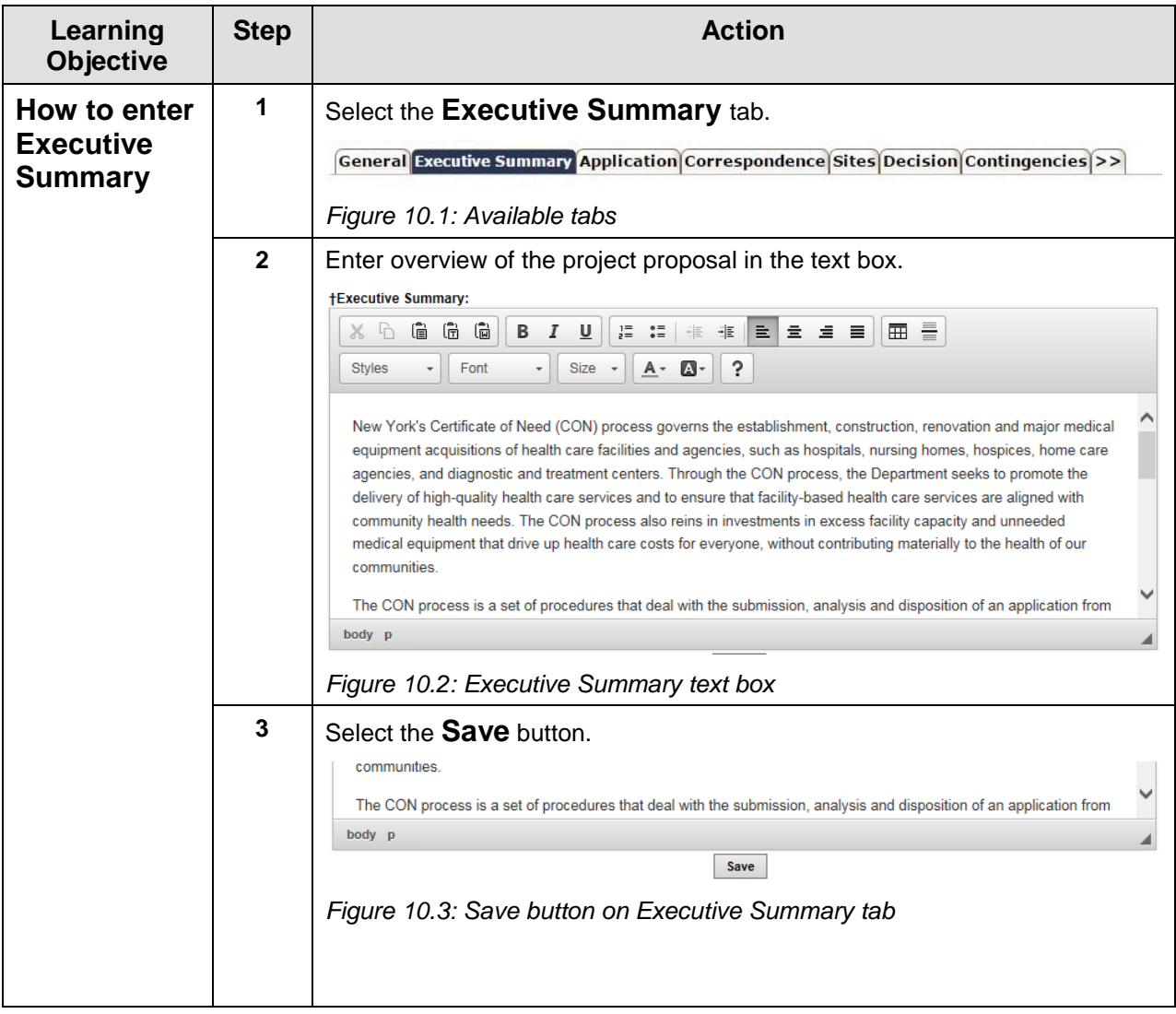

<span id="page-17-0"></span>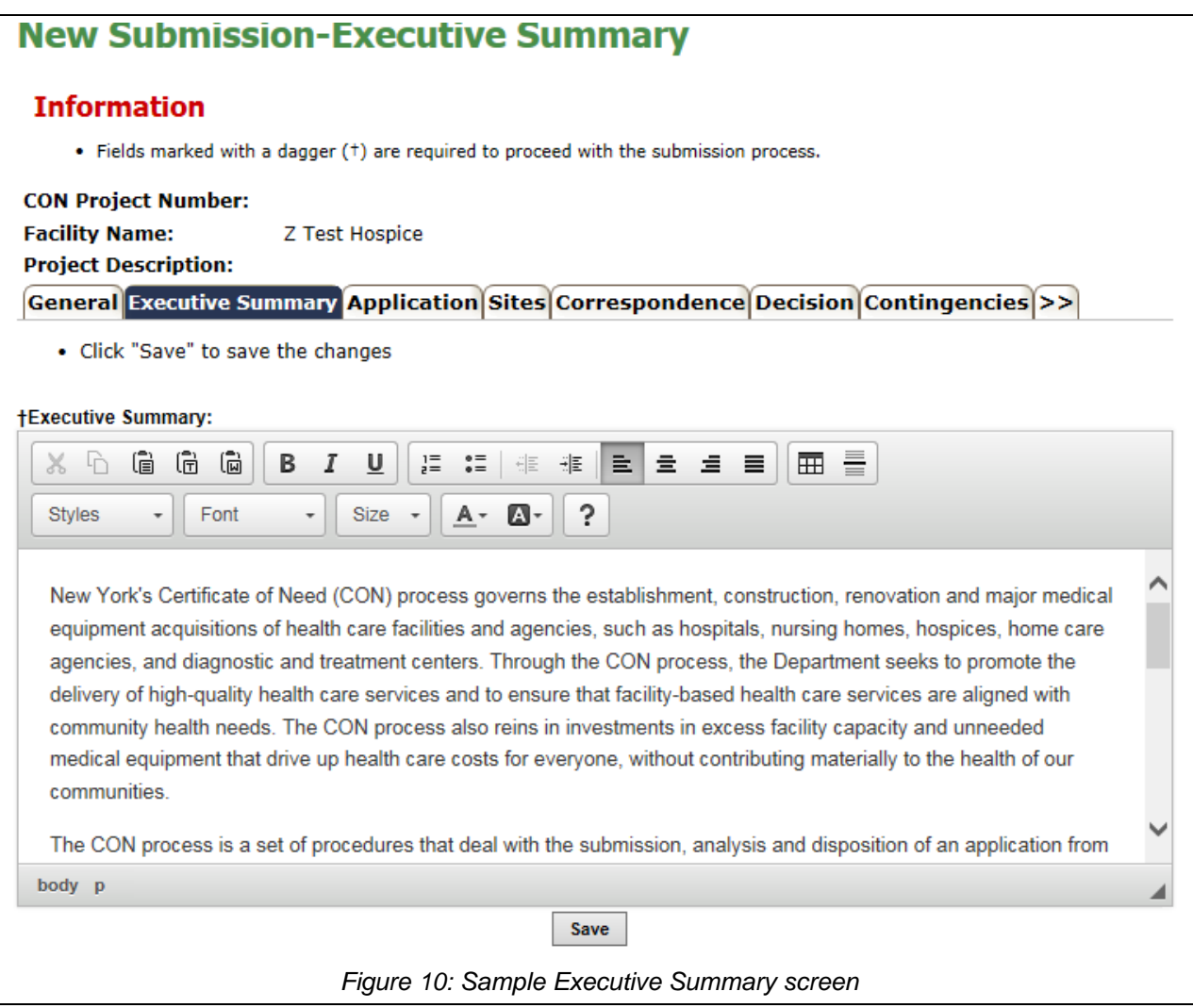

# <span id="page-18-0"></span>**Modify Executive Summary**

<span id="page-18-1"></span>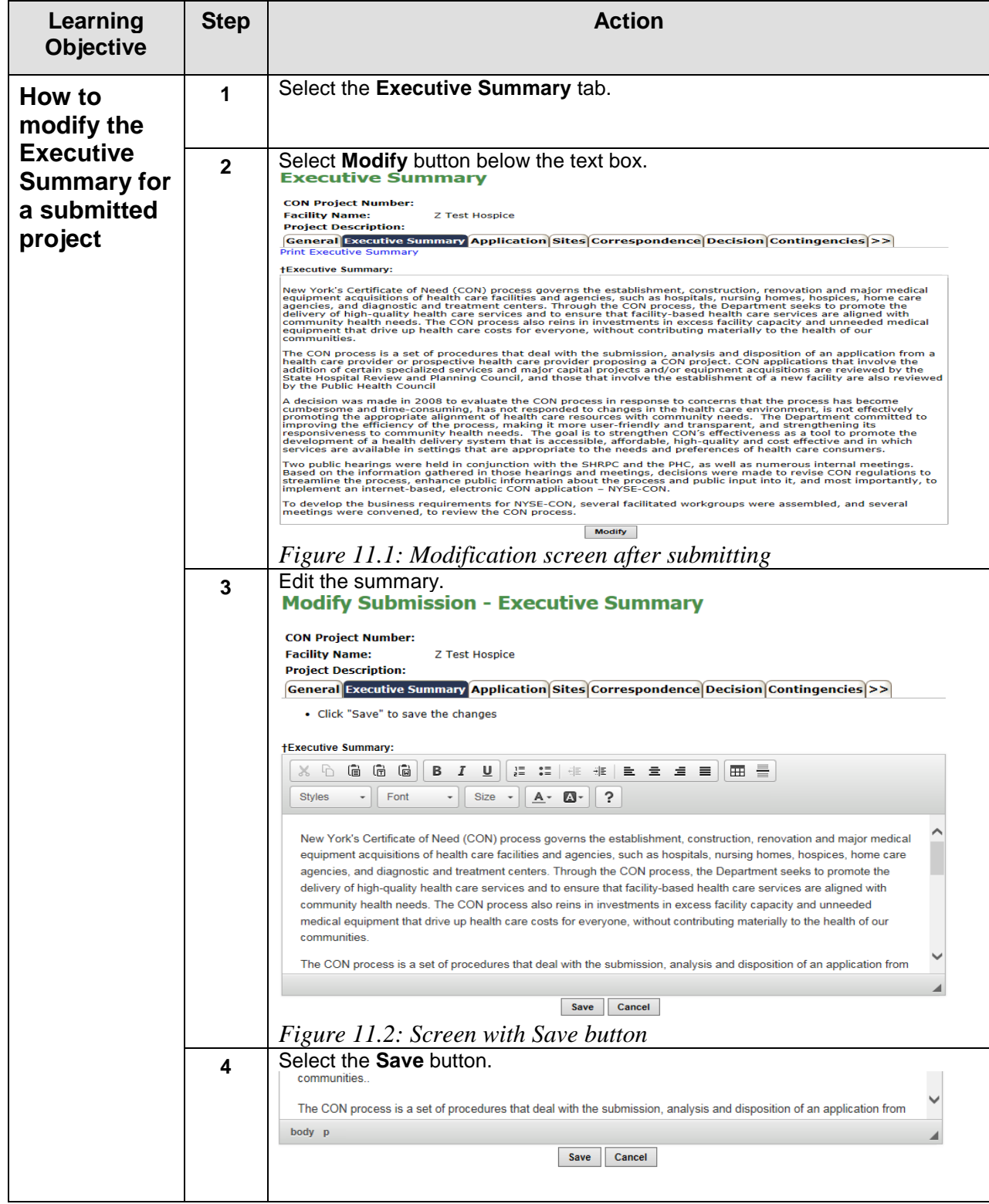

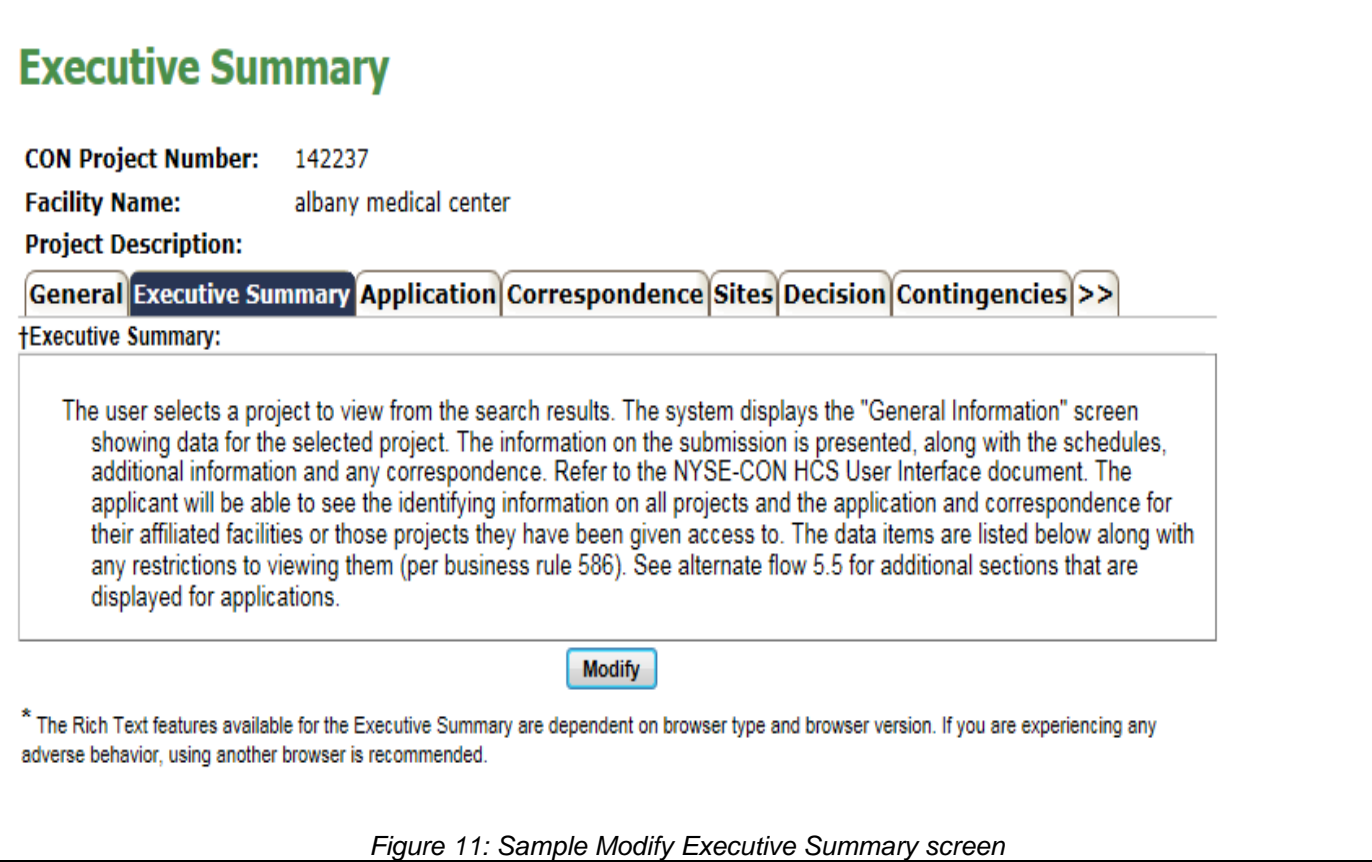

#### <span id="page-19-3"></span><span id="page-19-0"></span>**Sites**

<span id="page-19-1"></span>Please refer to the training document **"Public Authenticated Applicant Training Sites v1.0"**

### **Application Documents**

<span id="page-19-2"></span>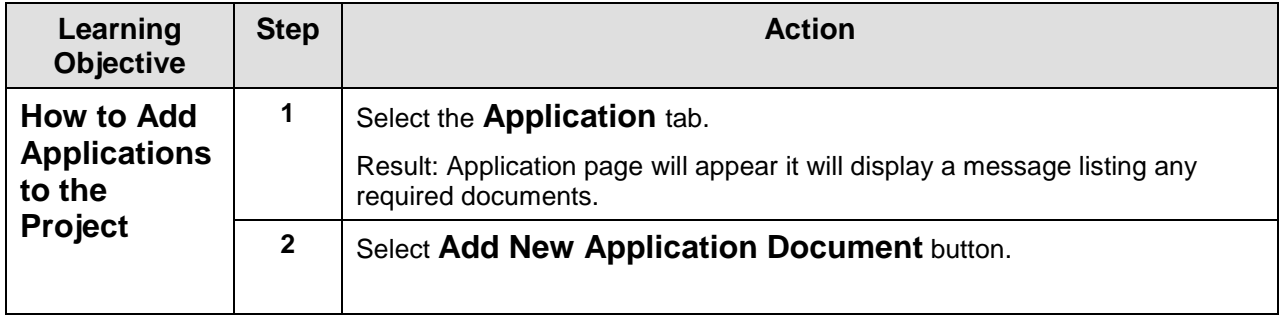

<span id="page-20-0"></span>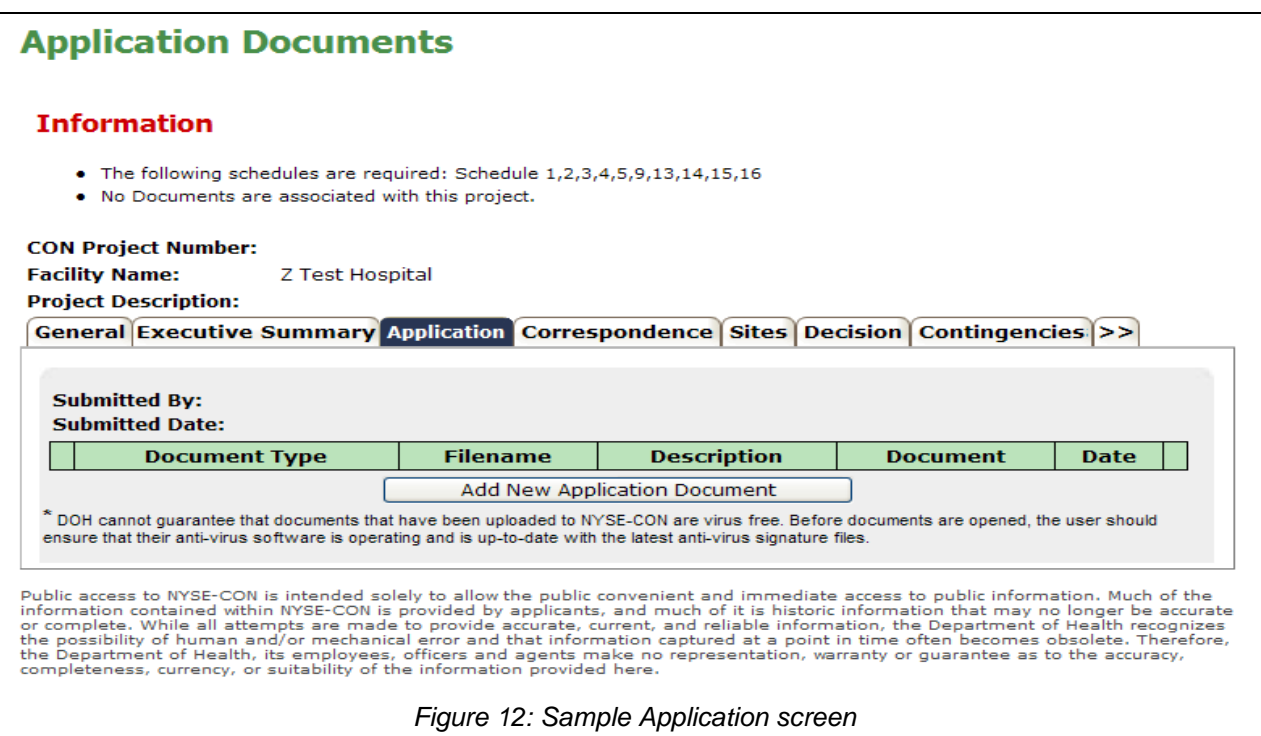

#### <span id="page-21-0"></span>**New Application Document**

<span id="page-21-1"></span>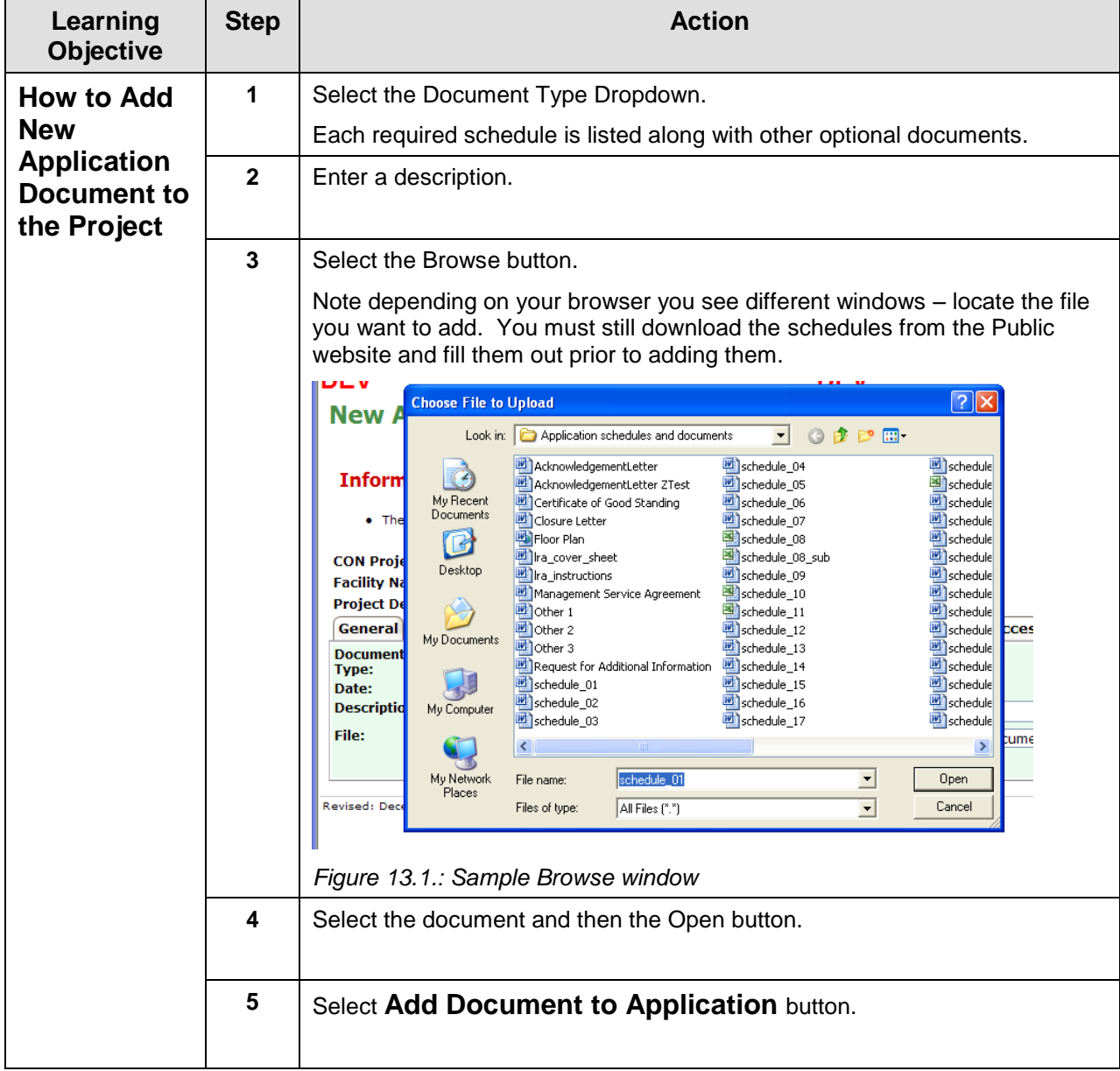

<span id="page-22-0"></span>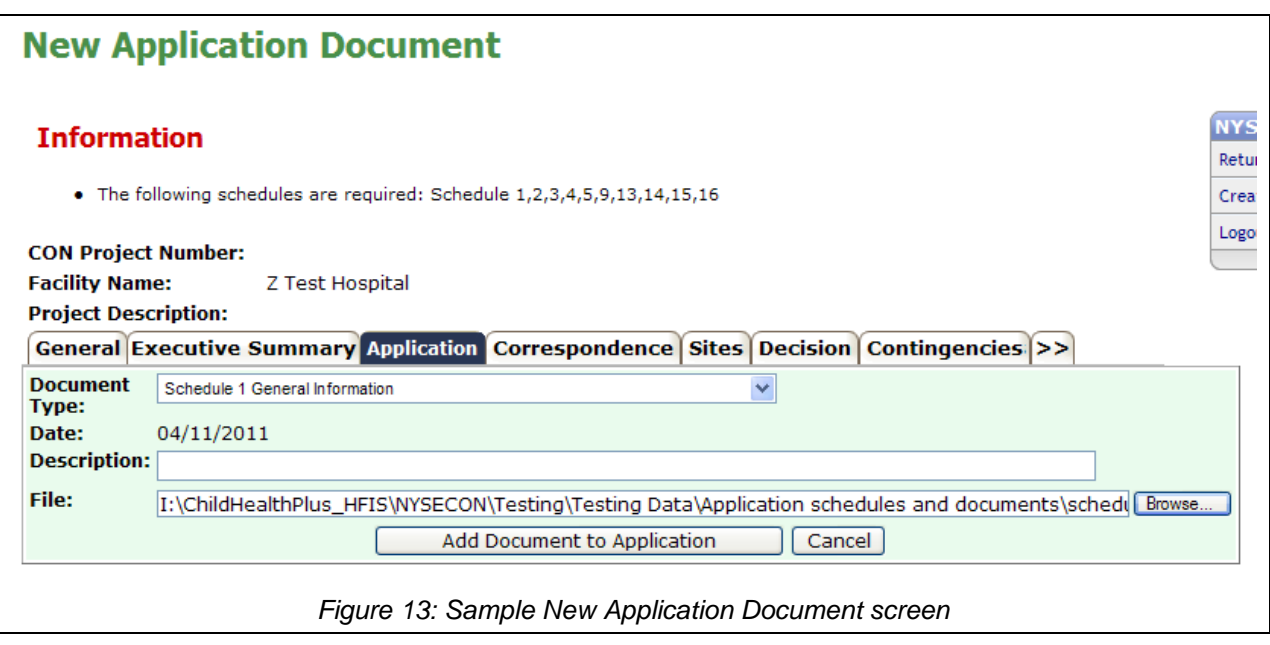

#### <span id="page-23-0"></span>**Update Application Document**

<span id="page-23-1"></span>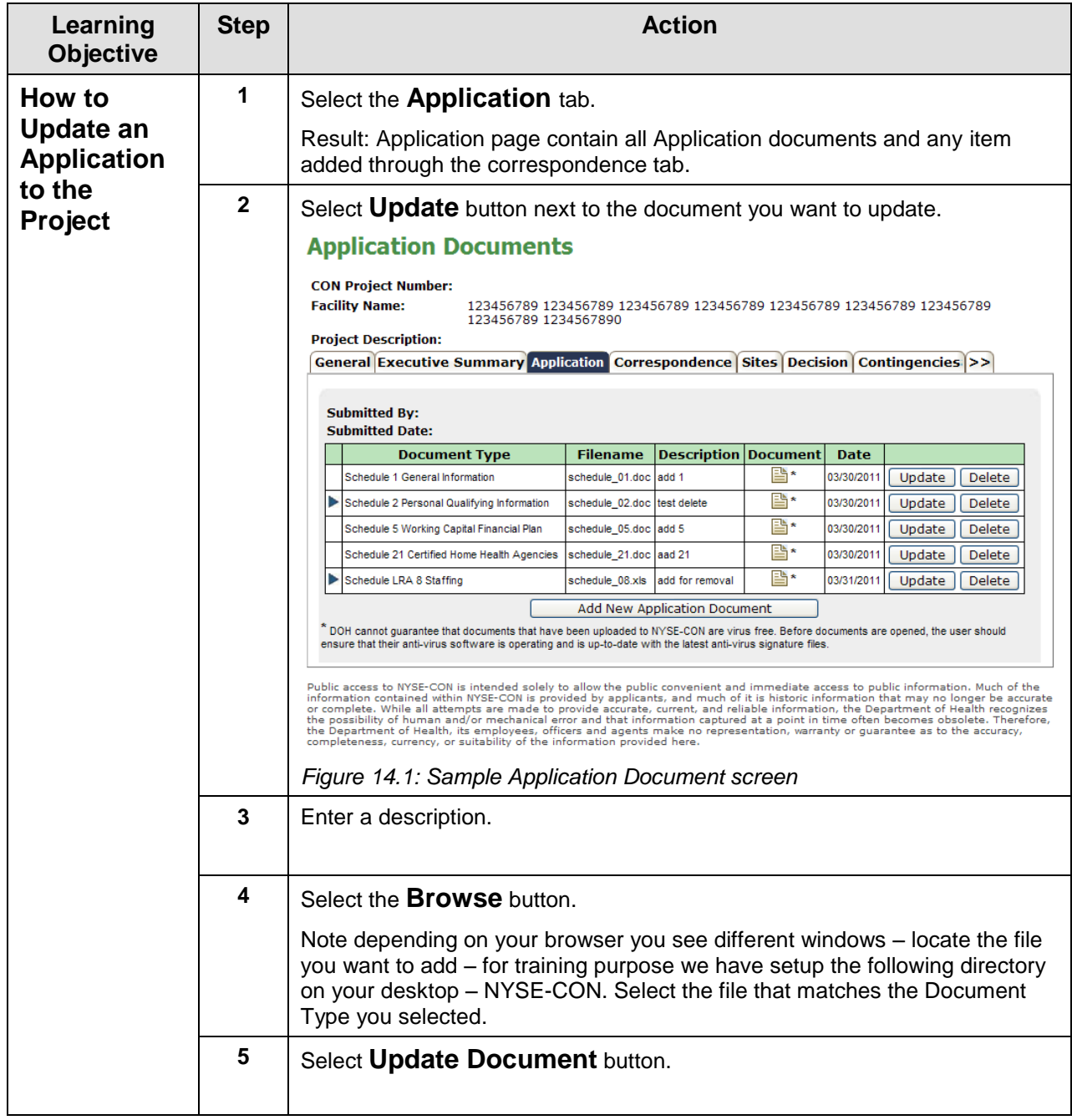

<span id="page-24-0"></span>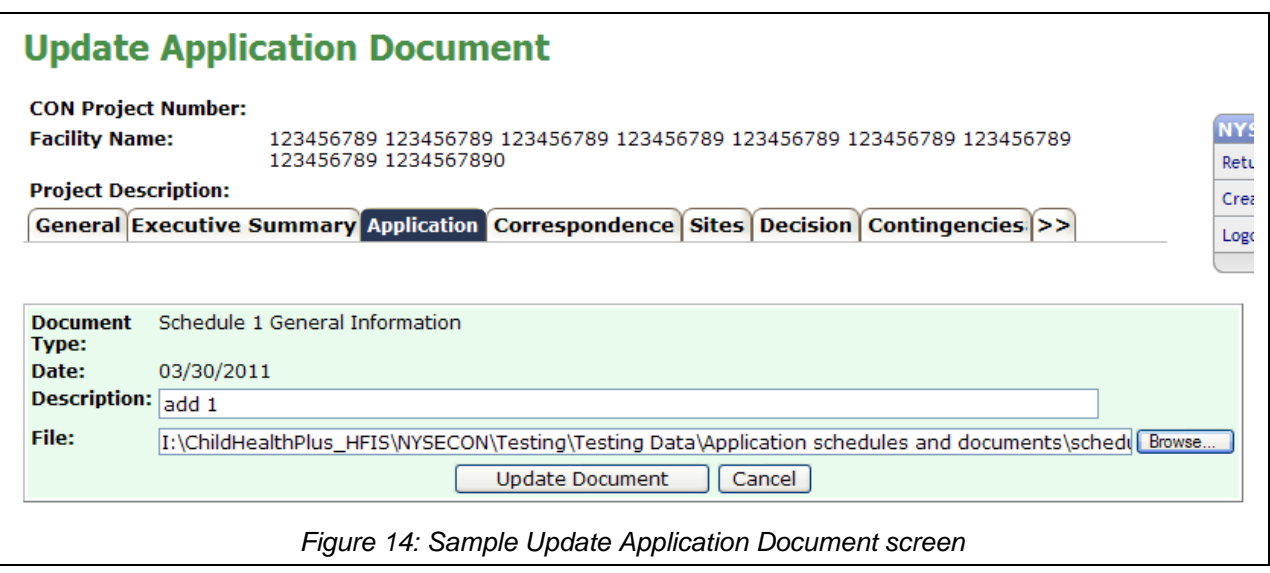

#### <span id="page-25-0"></span>**Delete Application Document**

<span id="page-25-1"></span>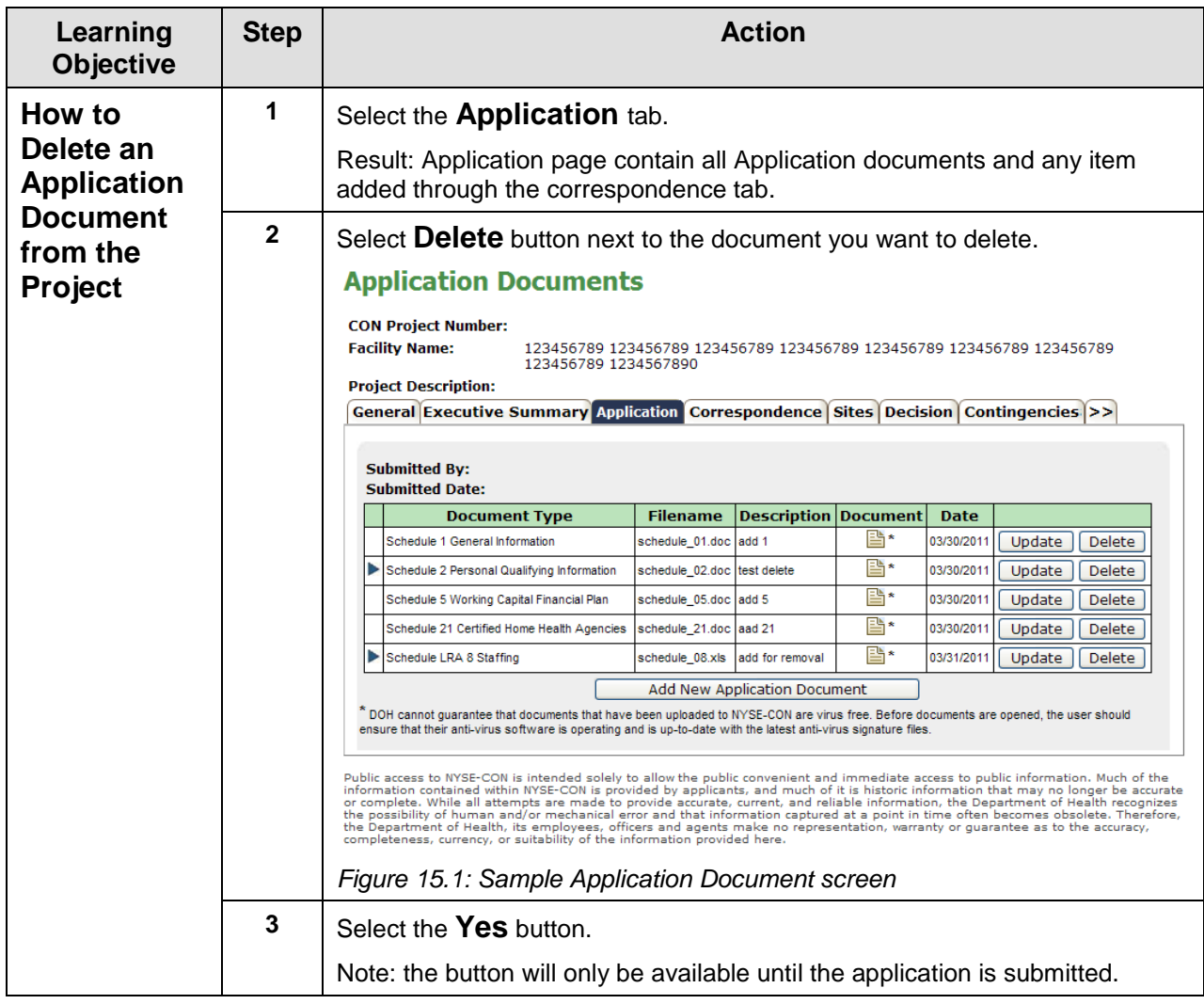

<span id="page-25-2"></span>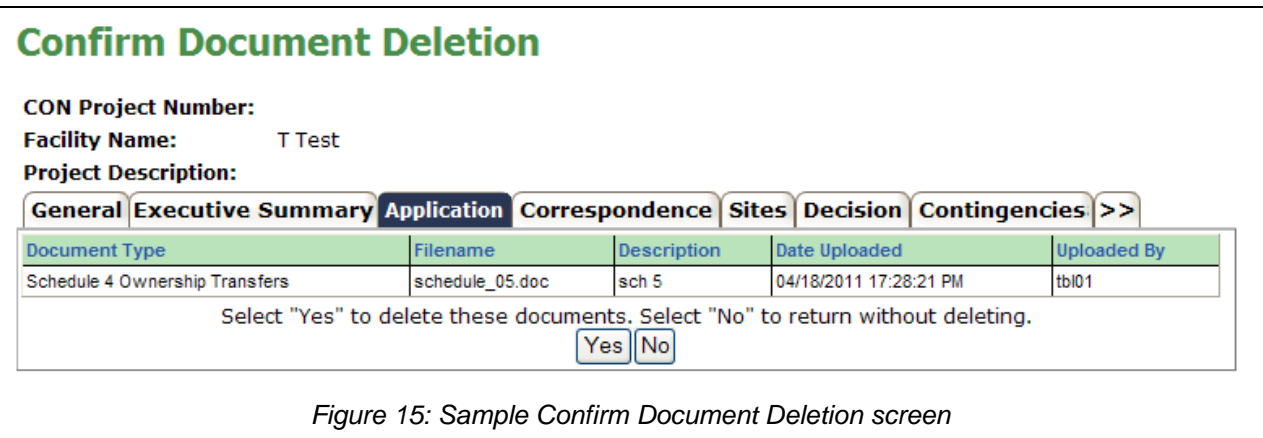

### <span id="page-26-0"></span>**Granting Access to another user**

<span id="page-26-1"></span>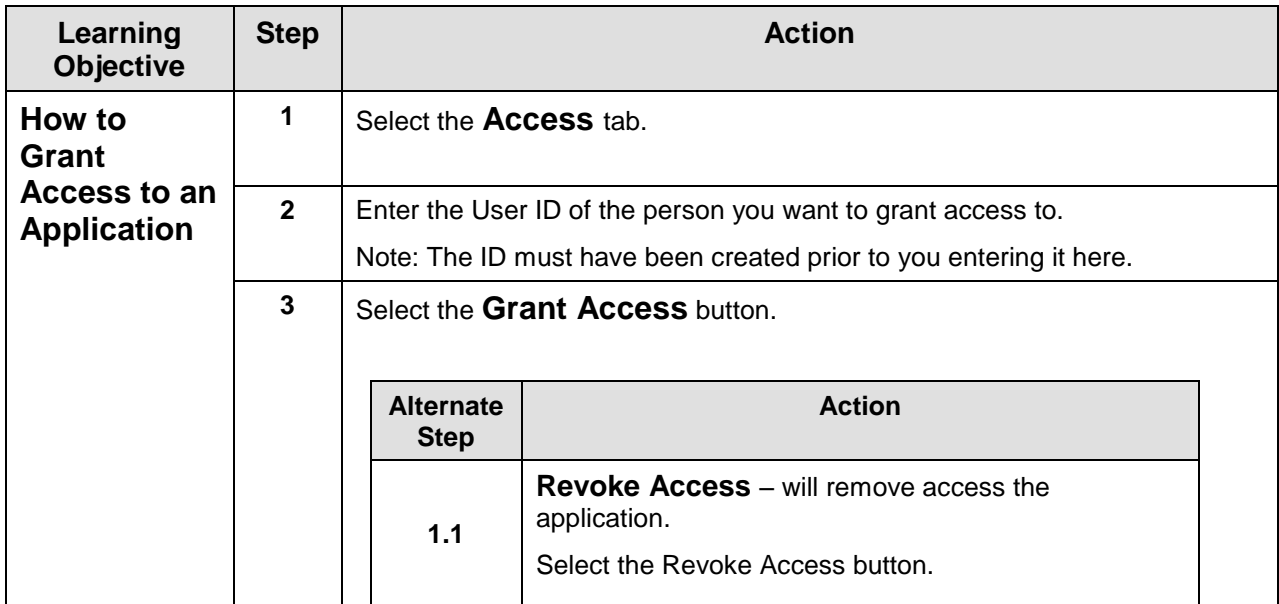

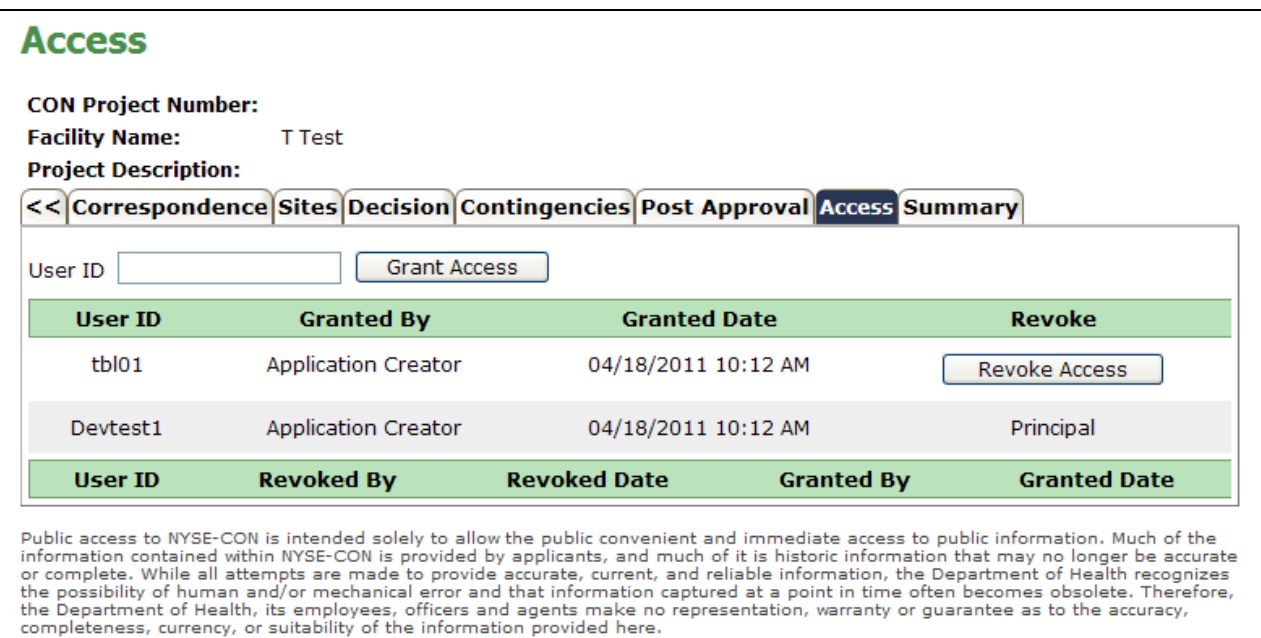

<span id="page-26-2"></span>*Figure 16: Sample Access screen*

# <span id="page-27-0"></span>**Modify Application**

<span id="page-27-1"></span>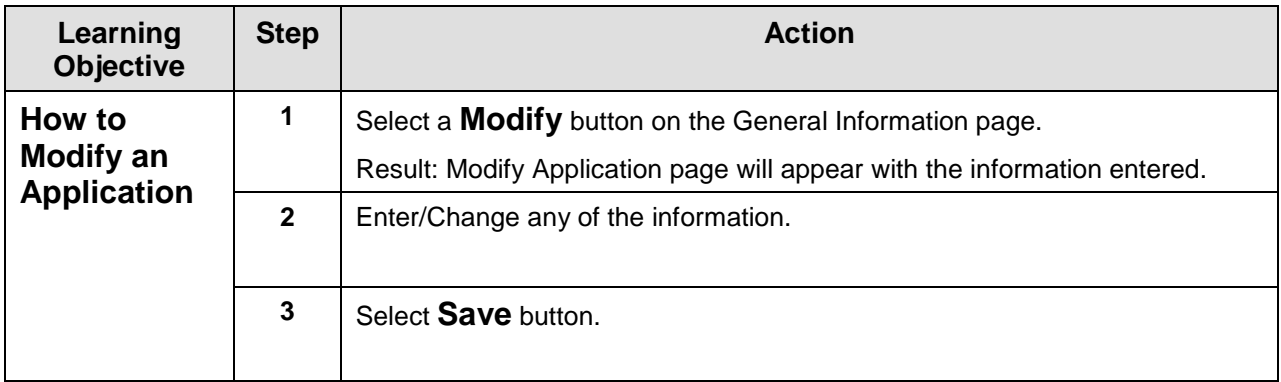

<span id="page-28-0"></span>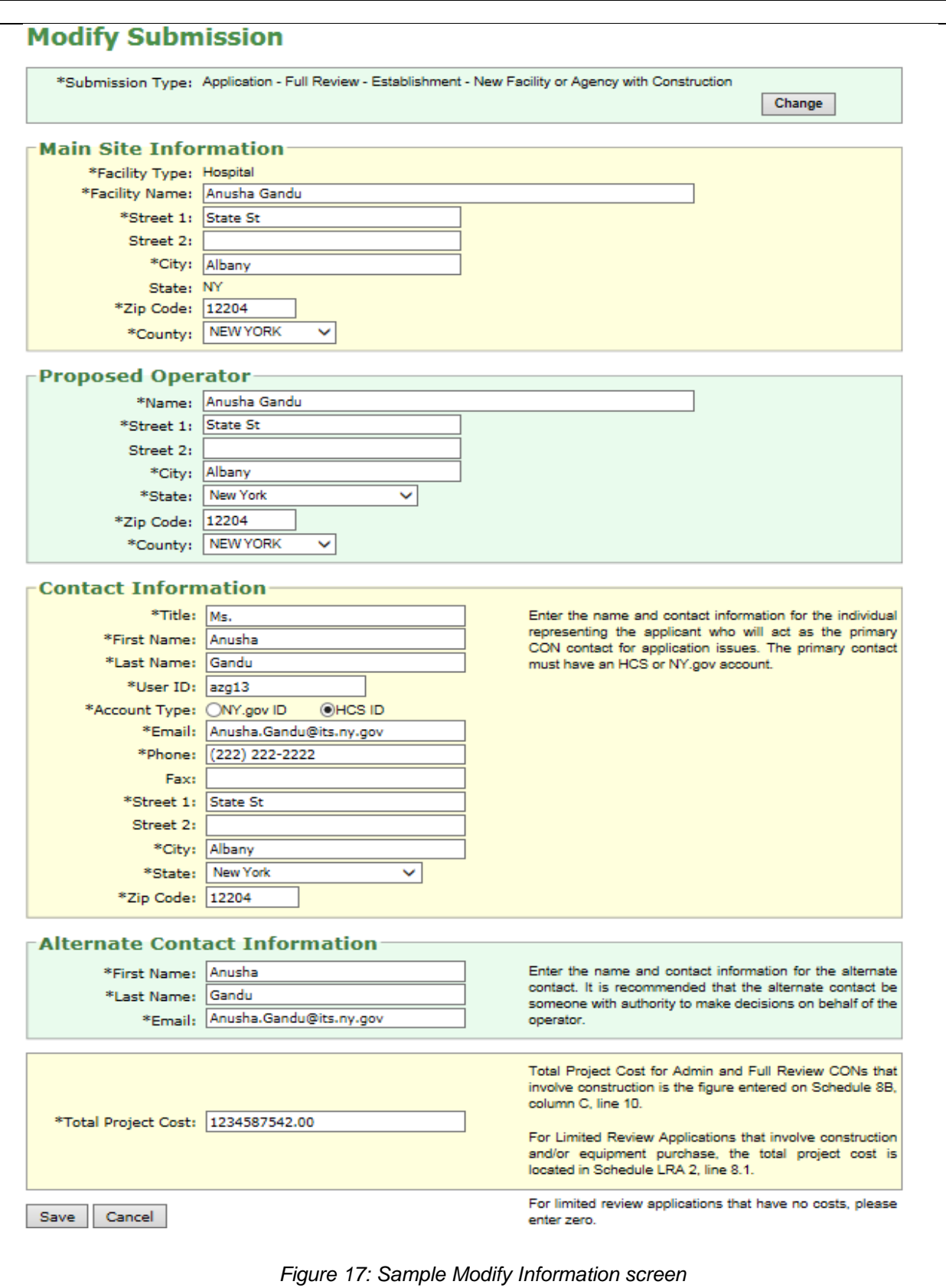

# <span id="page-29-0"></span>**Submit an Application**

<span id="page-29-1"></span>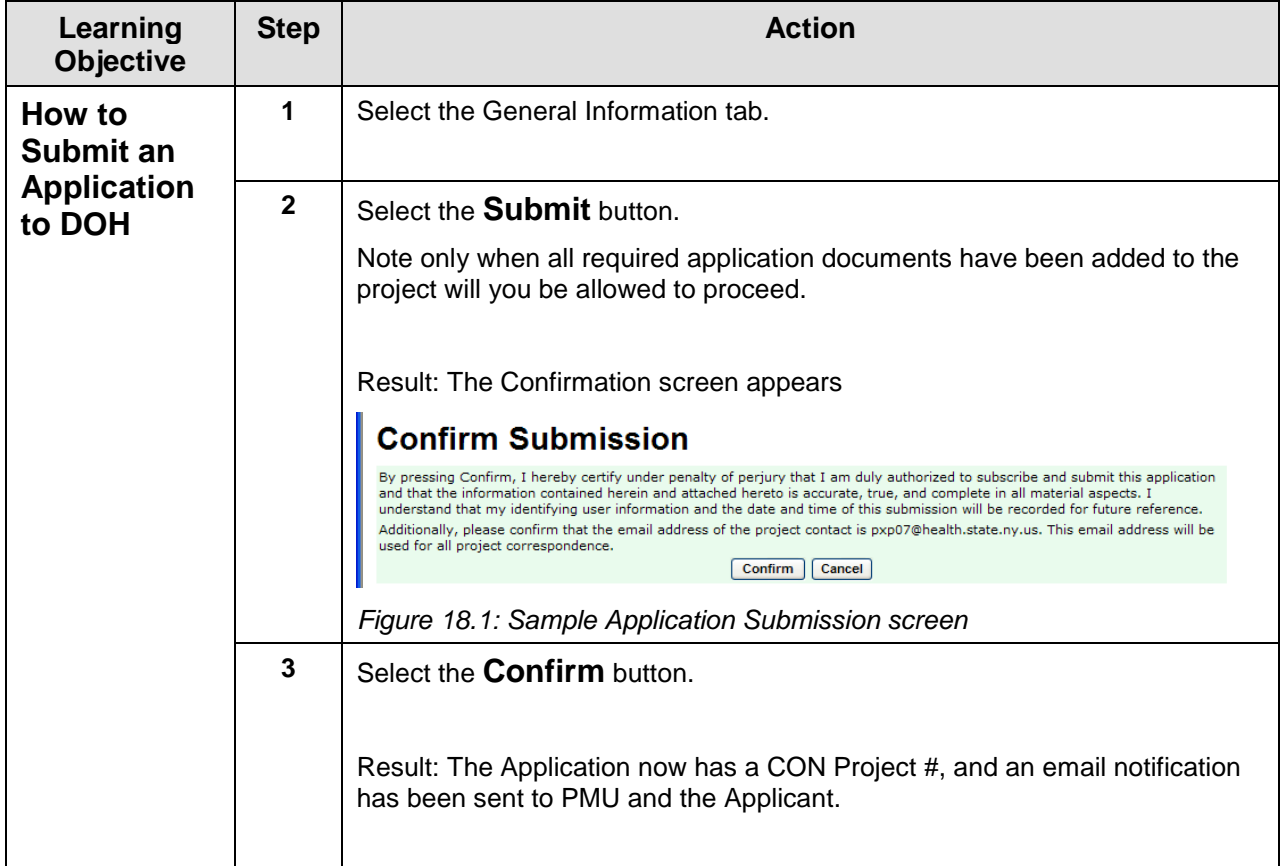

<span id="page-30-0"></span>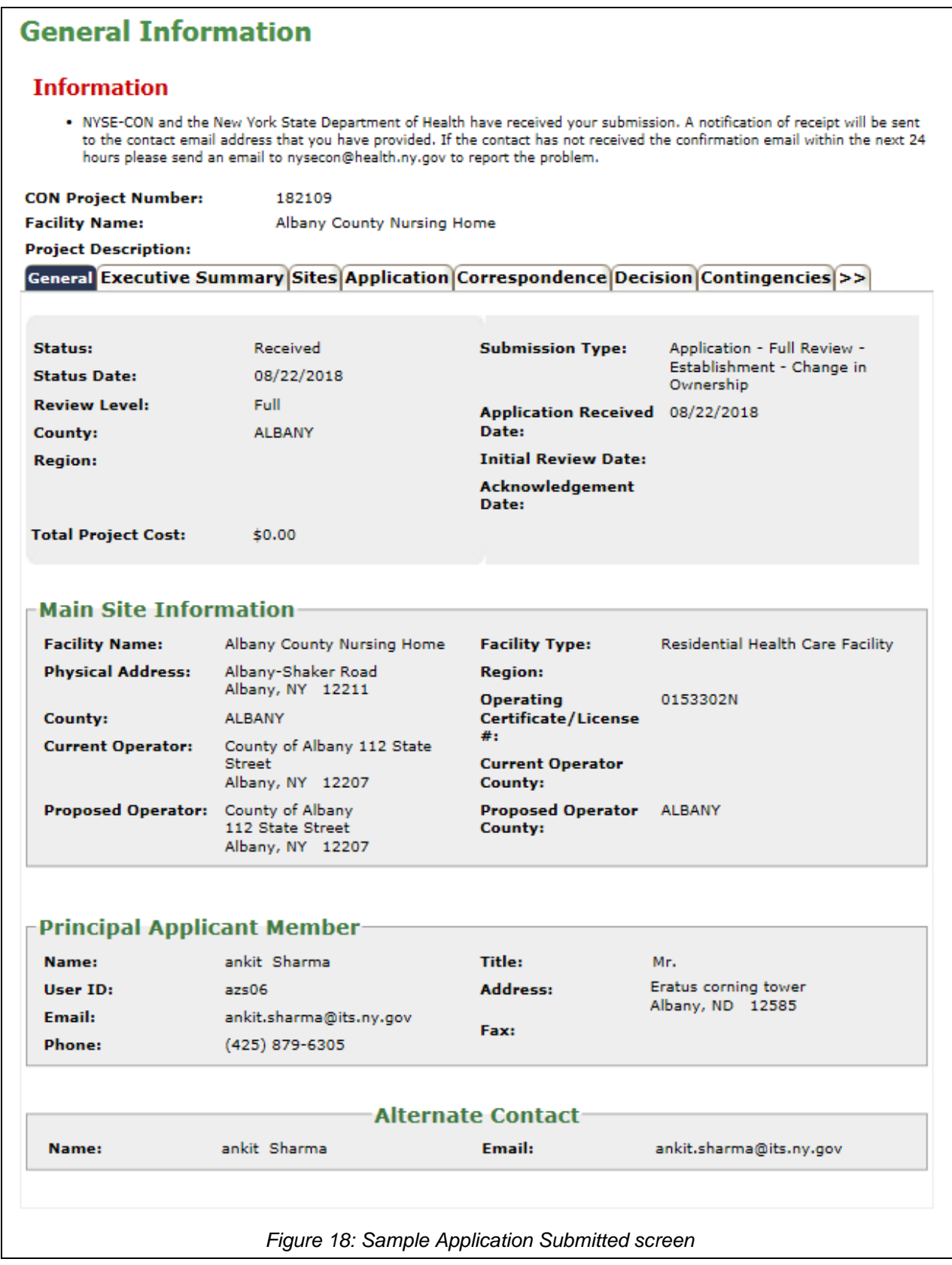